## **Pinell of Norway**

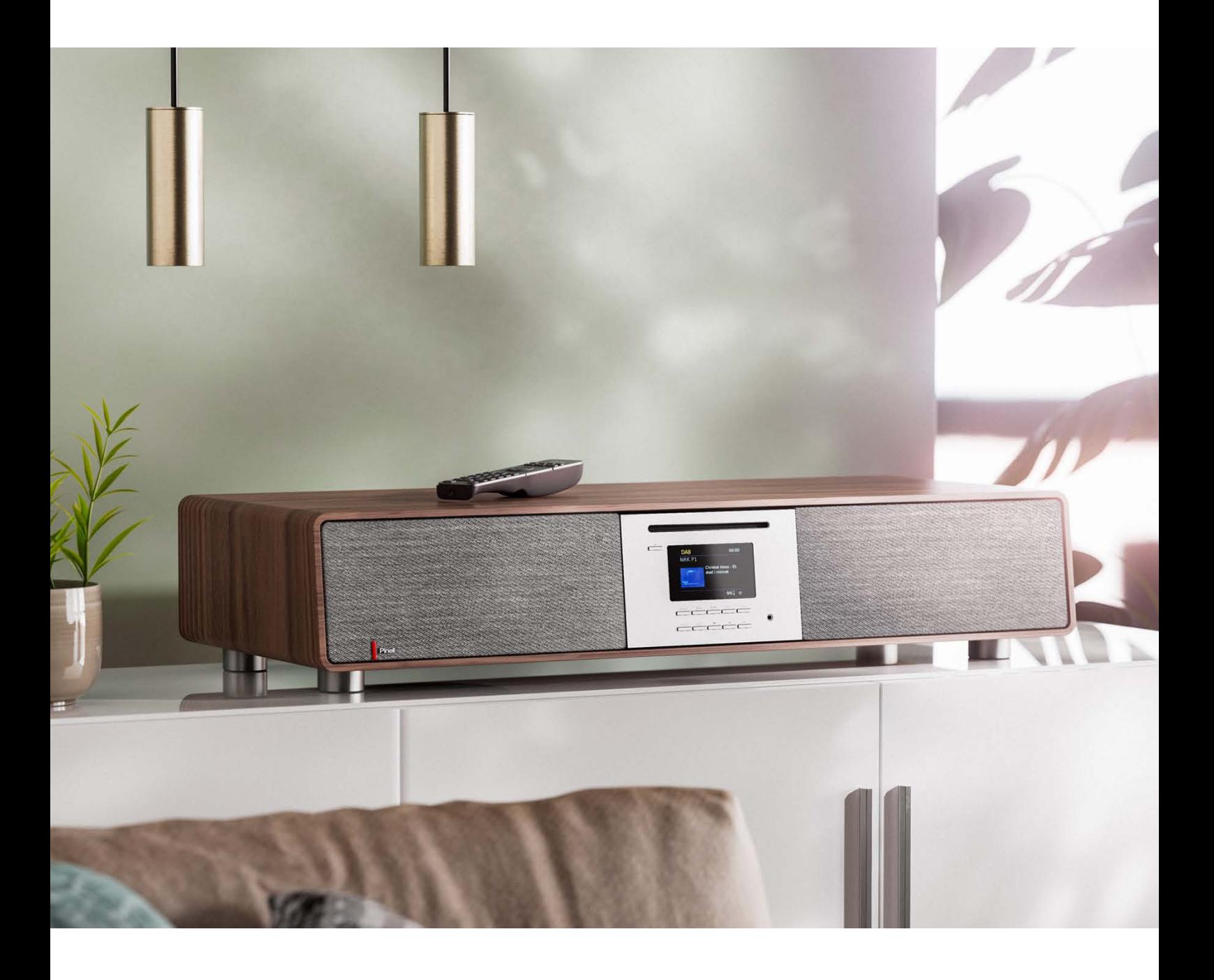

Benutzerhandbuch

# SUPERSOUND 901

DAB/DAB+/ FM / Internet Radio / Podcasts / Bluetooth / Spotify / CD Player

## **Wichtige Sicherheitsanweisungen**

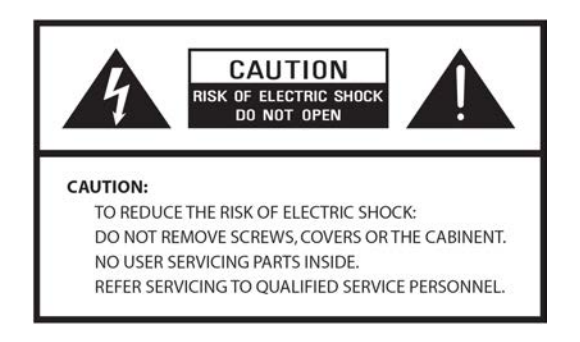

- Lesen Sie diese Anweisungen
- Bewahren Sie diese Anweisungen auf
- Beachten Sie alle Warnungen
- Befolgen Sie alle Anweisungen
- Verwenden Sie das Gerät nicht in der Nähe von Wasser
- Nur mit einem trockenen Tuch reinigen

#### WARNUNG: SETZEN SIE DIESES GERÄT NICHT REGEN ODER FEUCHTIGKEIT AUS.

- 1. Stellen Sie das Gerät nicht in der Nähe von Wärmequellen auf, wie z.B. Heizkörpern, Heizregistern, Öfen oder anderen Geräten, die Wärme erzeugen.
- 2. Betreiben Sie das Gerät nicht bei Temperaturen außerhalb des Bereichs von 0 ~ 40 ℃.
- 3. Blockieren Sie keine Belüftungsöffnungen des Geräts.
- 4. Das Gerät darf keinem Tropf- oder Spritzwasser ausgesetzt werden. Es dürfen keine mit Flüssigkeiten gefüllten Gegenstände, wie z. B. Vasen, auf dem Gerät abgestellt werden.
- 5. Stellen Sie keine schweren Lasten auf das Gerät und treten Sie nicht darauf.
- 6. Bitte beachten Sie die Typenschilder auf der Rückseite des Geräts.
- 7. Dieses Gerät darf nur mit der mitgelieferten Stromversorgung verwendet werden.
- 8. Schützen Sie das Netzkabel vor Betreten oder Einklemmen, insbesondere an den Steckern, Steckdosen und an allen Stellen, an denen sie aus dem Gerät austreten.
- 9. Ziehen Sie niemals den Stecker aus der Steckdose, indem Sie am Netzkabel ziehen. Fassen Sie den Stecker immer fest an und ziehen Sie ihn gerade aus der Steckdose.
- 10. Ersetzen Sie sofort alle elektrischen Stromkabel, die abgenutzt oder anderweitig beschädigt wurden. Verwenden Sie keine Kabel oder Stecker mit Rissen oder Abriebschäden.
- 11. Trennen Sie das Gerät von der Stromzufuhr an Tagen mit Blitzschlag oder wenn das Gerät längere Zeit nicht benutzt wird.
- 12. Servicearbeiten dürfen nur von qualifizierten Technikern ausgeführt werden.
- 13. Das Gerät darf nur durch qualifizierte Techniker geöffnet werden.
- 14. Die normale Funktion des Produkts kann durch starke elektromagnetische Interferenzen gestört werden. Wenn ja, entfernen Sie die Störquelle. Setzen Sie das Gerät zurück, um den normalen Betrieb wieder aufzunehmen.
- 15. Um das Gerät vom Netz zu trennen, wird der Stecker des Netzadapters herausgezogen. Diese Trennvorrichtung muss jederzeit zugänglich bleiben.
- 16. Aus Sicherheitsgründen und um unnötigen Energieverbrauch zu vermeiden, lassen Sie das Gerät niemals unbeaufsichtigt für längere Zeit eingeschaltet. Schalten Sie es aus und ziehen Sie den Netzstecker aus der Steckdose.

## **Inhaltsverzeichnis**

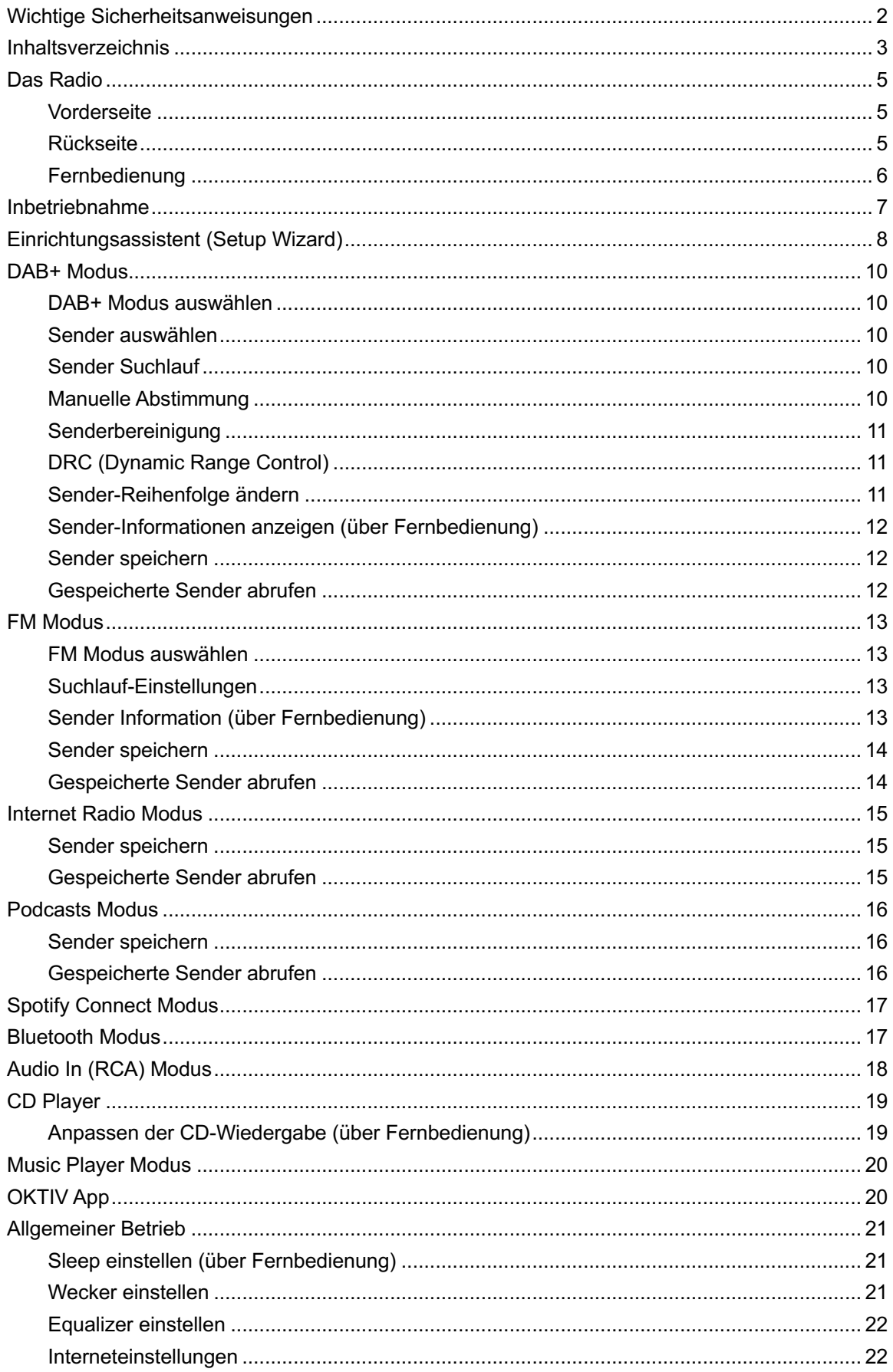

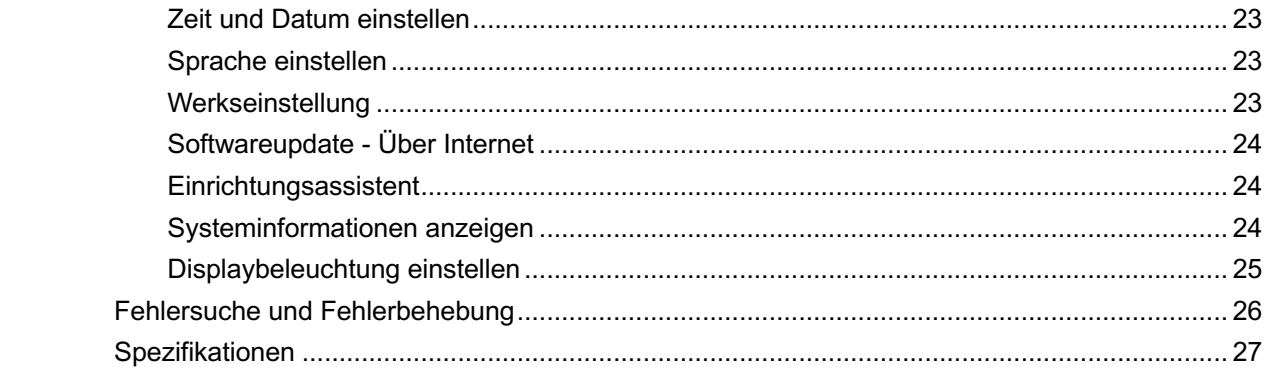

## **Das Radio**

### **Vorderseite**

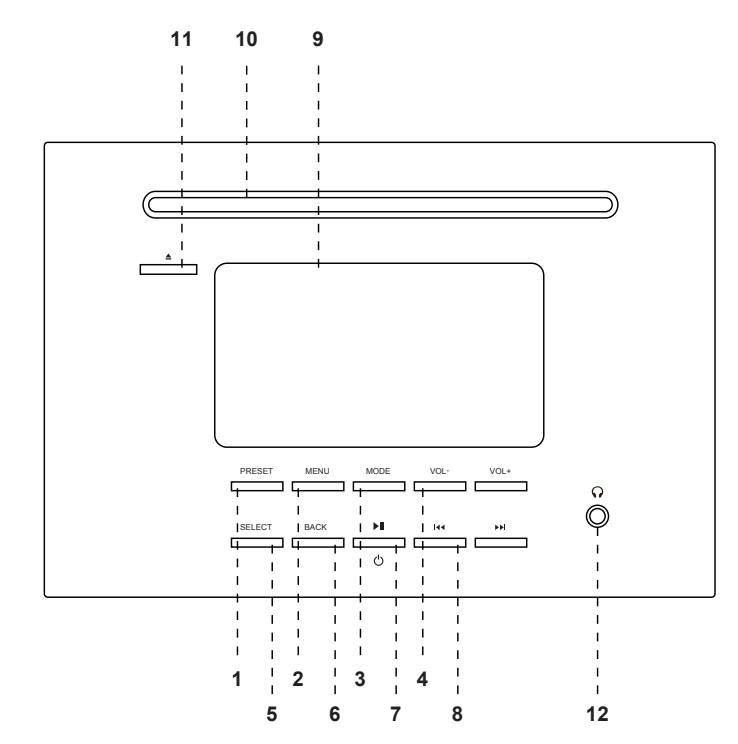

- 1. **PRESET** Taste
- 2. MENU Taste Drücken - Menü anzeigen oder schließen
- 3. MODE Taste Drücken - Schaltet zwischen DAB, FM, Internet Radio, Spotify, Music Player, Bluetooth, CD und Audio In Modus
- 4. 1 / <sup>1</sup> Lautstärke Tasten Drücken - Lautstärke ändern
- 5. **SELECT** Taste Drücken - Auswahl/Bestätigung
- 6. **BACK** Taste Drücken - zurück zum vorherigen Menü
- **XII / STANDBY** Taste  $7.$ Drücken - Radio einschalten oder in Standby versetzen Wecker abstellen
- 8. KI / EX Tasten Drücken - Auswahl (FF/FB CD Modus)
- 9. Display
- 10. CD Player
- 11. EJECT Taste
- 12. Kopfhöreranschluss

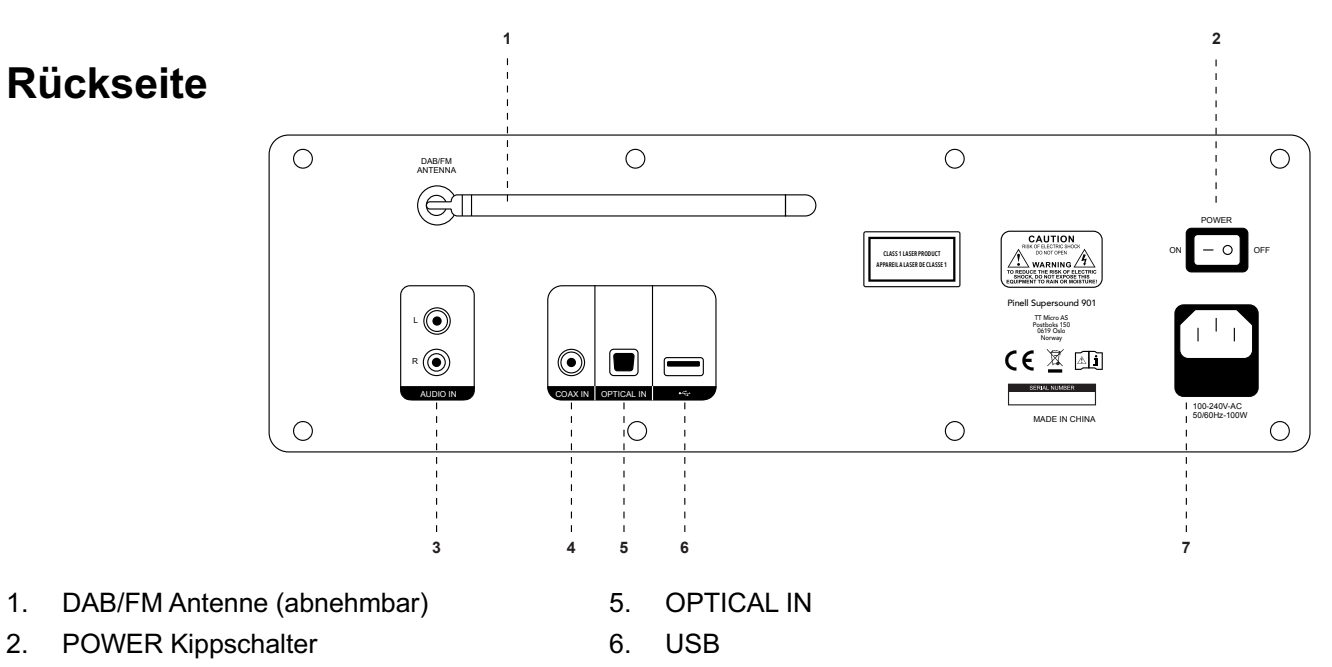

- 3. AUDIO IN (RCA)
- 4. COAXIAL IN

**Netzkabel Anschluss**  $7<sub>1</sub>$ 

## **Fernbedienung**

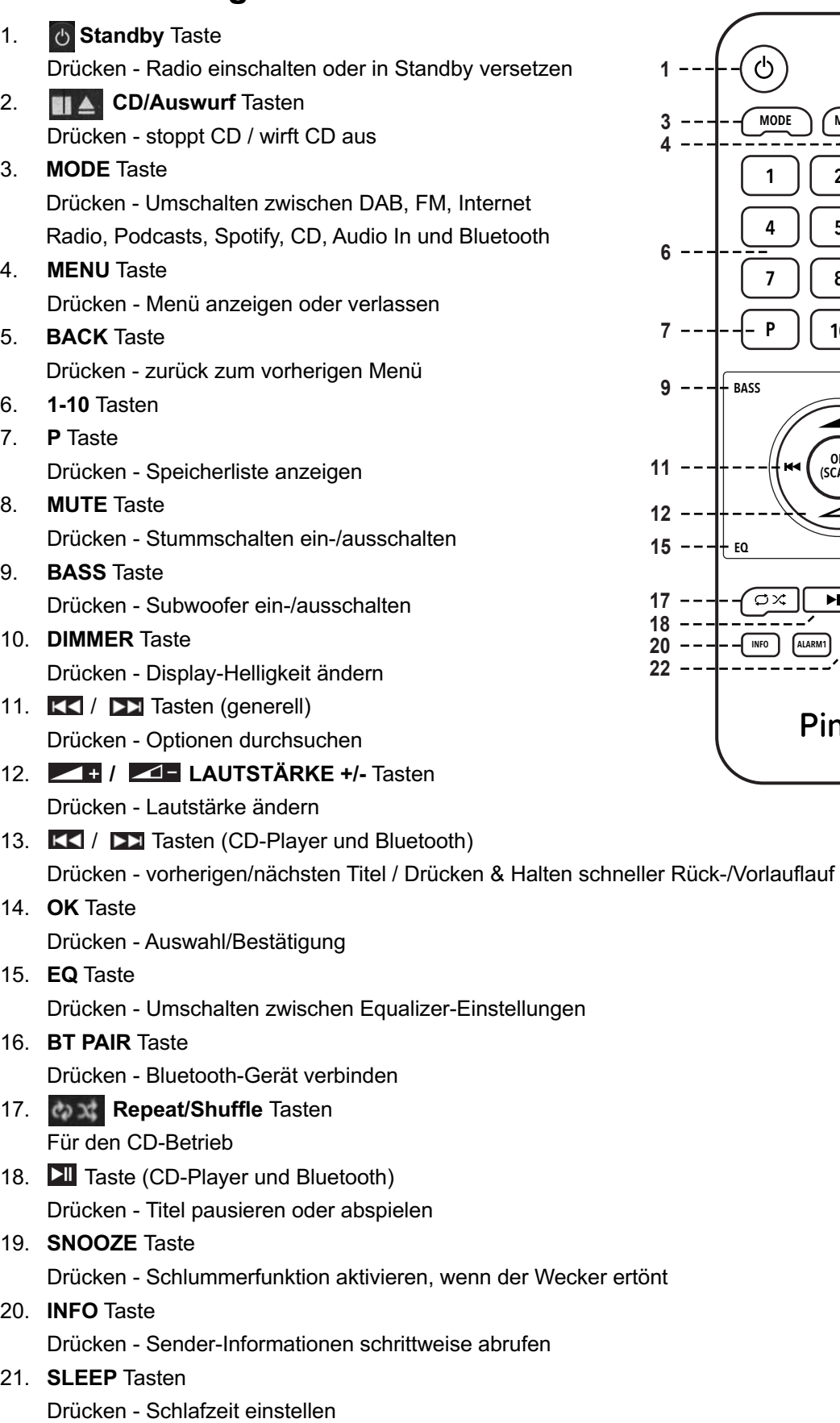

22. **ALARM** Tasten Drücken - Wecker 1 und/oder 2 einstellen

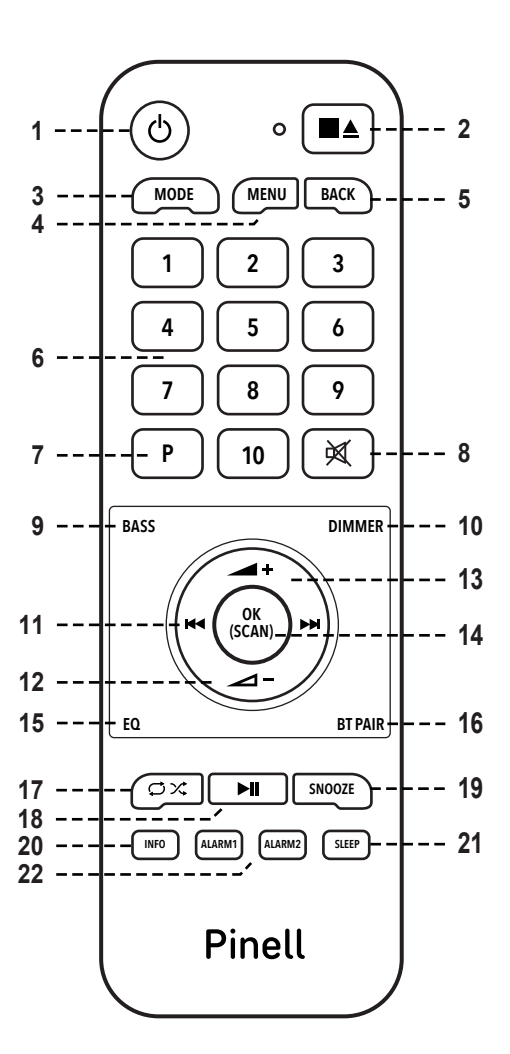

## **Inbetriebnahme**

Nehmen Sie Ihr Radio vorsichtig aus der Verpackung. Sie können die Verpackung zur späteren Verwendung aufbewahren.

#### **Lieferumfang**

- 1x Haupteinheit Supersound 901
- 1x Netzkabel
- 1x Fernbedienung und 2x AAA Alkaline Batterien
- 1x Schnell Start Anleitung

#### **Radio aufstellen**

Stellen Sie Ihr Radio auf eine ebene / stabile Oberfläche, die keinen Vibrationen ausgesetzt ist.

#### **Vermeiden Sie folgende Orte:**

- Wo das Gerät direktem Sonnenlicht ausgesetzt ist.
- n Wo sich das Gerät in der Nähe von Wärmequellen befindet.
- Hohe Luftfeuchtigkeit und unzureichender Belüftung.
- Wo es staubig ist.
- n Wo es feucht ist oder möglicherweise Wasser auf das Gerät tropft oder spritzt.

#### **Antenne einstellen**

Antenne vollständig ausfahren, um sicherzustellen, dass Sie sowohl im DAB+ als auch im FM Modus den bestmöglichen Empfang erhalten. Es kann erforderlich sein, die Position des Radios und / oder der Antenne anzupassen, um das beste Signal zu erhalten.

#### **Radio Ein-/Ausschalten**

Verbinden Sie den Stecker des Netzkabels mit der Buchse an der Rückseite des Radios, stecken Sie dann Netzstecker in die Steckdose. **POWER** Kippschalter einschalten. Das Radio geht in den Standby-Modus.

Drücken Sie die **STANDBY** Taste, um das Radio einzuschalten. Um das Gerät vollständig auszuschalten, ziehen Sie den Netzadapter aus der Steckdose.

#### **Batterien wechseln:**

- 1. Öffnen Sie den Batteriefachdeckel auf der Rückseite Ihrer Fernbedienung.
- 2. Setzen Sie zwei neue AAA-Batterien ein. Achten Sie dabei auf die Richtungs-Markierung im Batteriefach.
- @ *Hinweis: Verwechseln Sie nicht die Einsatzrichtung und mischen Sie keine Batterietypen. Mischen Sie auch keine alten und neuen Batterien.*
- 3. Setzen Sie den Batteriefachdeckel wieder ein.

## **Einrichtungsassistent (Setup Wizard)**

- 1. Bei der ersten Inbetriebnahme werden Sie vom Radio aufgefordert, die Sprache auszuwählen.  $K = 1$  **Tasten drücken - Sprache auswählen - SELECT** drücken.
- 2. Daraufhin wird der "Einrichtungsassistent" angezeigt.

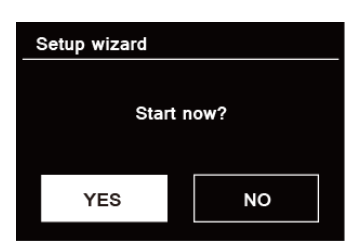

3. KI / EX Tasten drücken - "JA" auswählen - SELECT drücken.

Zu den Optionen gehören die folgenden Einstellungen:

#### **Datum/Zeit**

12/24-Stundenformat

#### **Automatische Aktualisierung**

- **Uhr über eine Funktion synchronisieren oder manuelle Einstellung vornehmen.**
- **•** Update von DAB
- Update von FM
- l Update von Internet
- Kein Update manuelle Einstellung erforderlich.

#### **Netzwerkverbindung halten**

Hält die Netzwerkverbindung auch im Standby-Mode, um Funktionen wie Spotify und OKTIV jederzeit verwenden zu können.

Wählen Sie "JA" oder "NEIN (Energiesparmodus)"

4. Der Assistent durchsucht jetzt Ihren Standort nach erreichbaren drahtlosen Netzwerken.

Wenn der Scan abgeschlossen ist, wird eine Liste der Netzwerke angezeigt.

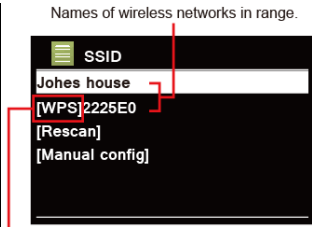

#### WPS security is available for this network.

Geräte, die eine Verbindung über WPS (Wi-Fi Protected Setup) unterstützen, werden in der Liste als [**WPS**] gekennzeichnet.

- 5. / Tasten drücken das gewünschte WLAN auszuwählen **SELECT** drücken.
	- 1) Wenn ein WEP / WPA-Schlüssel (Passwort) erforderlich ist, werden Sie vom Radio aufgefordert, den WEP / WPA-Code einzugeben und den Bildschirm für die Passworteingabe wie folgt anzuzeigen:

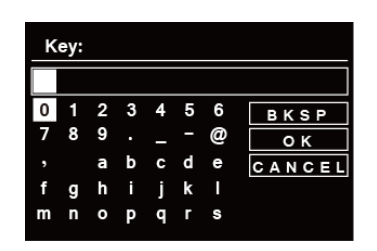

- @ *Hinweis: Wenn für Ihr Netzwerk kein Kennwort (WEP / WPA) erforderlich ist, stellt das Radio automatisch eine Verbindung zum Netzwerk her.*
- a. KK / DE Tasten drücken, um die alphanumerische Zeichenliste zu durchlaufen. Drücken Sie **SELECT**, um ein bestimmtes Zeichen auszuwählen.

@ *Hinweis: Groß- und Kleinschreibung bei WEP / WPA-Passcodes beachten.*

- b. Bei einer falschen Eingabe, wählen Sie BKSP, um das falsche Zeichen zu entfernen.
	- @ *Hinweis: = Rücktaste; = Abbrechen*

*Das Radio speichert automatisch die von Ihnen eingegebenen WEP / WPA-Daten, so dass Sie diese nicht erneut eingeben müssen*

- c. Nach Auswahl des letzten Zeichens Ihres Passwortes, wählen Sie mit  $|K|/|\mathbf{E}|$ die Schaltfläche **von Varianus von drücken SELECT** zur Bestätigung. Das Radio ist nun mit dem drahtlosen Netzwerk verbunden.
- 2) Wenn Sie eine Verbindung über WPS herstellen möchten, drücken Sie **SELECT** nachdem Sie das gewünschte Netzwerk ausgewählt haben. Das Radio bietet dann die Möglichkeit, WPS einzuleiten.

K / **EX** Tasten drücken, um zwischen "Taste drücken", "PIN" und "WPS überspringen" auszuwählen. Drücken Sie **SELECT** zur Bestätigung.

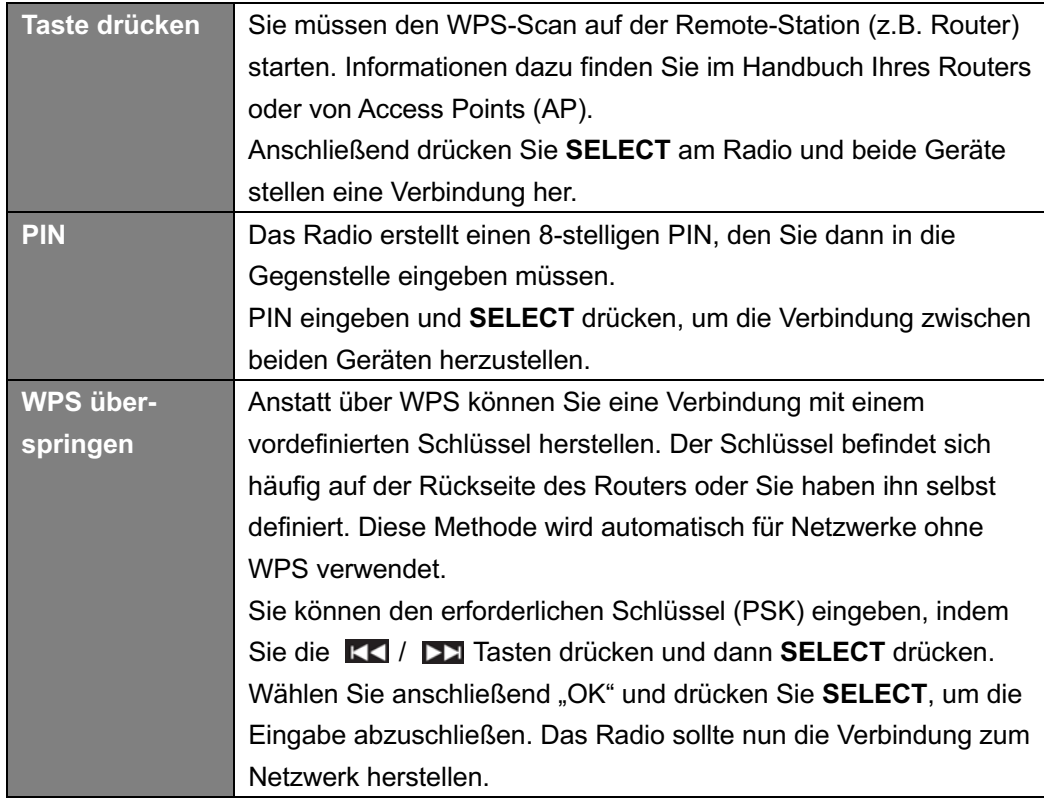

6. Drücken Sie SELECT erneut. Das Display zeigt "Einrichtungsassistent abgeschlossen". Drücken Sie SELECT und wählen Sie über **KK / DE**I den gewünschten Modus. Drücken Sie **SELECT**.

## **DAB+ Modus**

#### **DAB+ Modus auswählen**

- 1. Drücken Sie die MODE Taste wiederholt, bis "DAB Radio" erscheint.
- *2.* Bei der ersten Benutzung führt das Radio automatisch einen kompletten Sendersuchlauf aus.

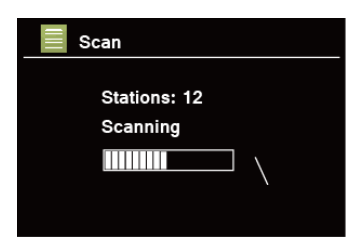

- 3. Nach Abschluss des Suchlaufs werden die DAB+ Sender in alphanumerischer Reihenfolge angezeigt. KI / EX Tasten drücken - Sender auswählen - SELECT drücken, um den Sender abzuspielen.
- @ *Hinweis: Falls in Ihrer Region kein DAB+ Signal gefunden wird, müssen Sie möglicherweise Ihr Radio in einen stärkeren Signalbereich verschieben.*

#### **Sender auswählen**

- 1. Drücken Sie die **MENU** Taste während der Wiedergabe eines Senders, um die "Senderliste" auszuwählen.
- 2. Sender über KK / **DE Tasten auswählen SELECT** drücken.
- @ *Hinweis: Alternativ drücken Sie die / Tasten, um die Senderliste zu durchlaufen*

### **Sender Suchlauf**

**MENU** Taste drücken - KK / 22 Tasten drücken - "Vollständiger Suchlauf" auswählen -**SELECT** drücken.

### **Manuelle Abstimmung**

Dies kann Ihnen beim Einstellen Ihrer Antenne oder beim Hinzufügen von Stationen helfen, die bei der automatischen Abstimmung übersehen wurden.

- 1. MENU Taste drücken KK / DD Tasten drücken "Manuell einstellen" SELECT drücken.
- 2. **KI / DE Tasten drücken Frequenz auswählen SELECT** drücken.

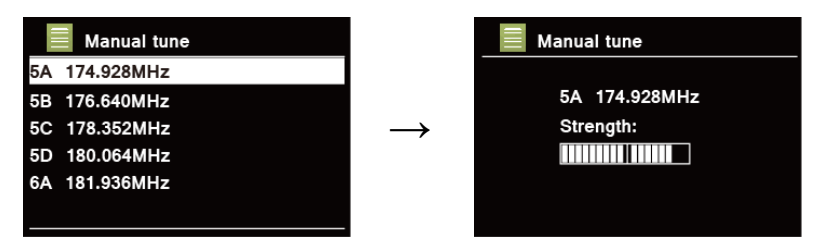

- @ *Hinweis: Wenn es einen Multiplexer gibt, der diesem Kanal und dieser Frequenz entspricht, zeigt das Display nach einigen Sekunden ein Tuning-Meter mit der Signalstärke und dem Multiplexnamen an. Die neuen Sender werden automatisch zur Senderliste hinzugefügt.*
- 3. Um den Sender abzuspielen, drücken Sie zuerst wiederholt die **BACK**-Taste, um die manuelle Einstellung zu beenden.

#### **Senderbereinigung**

Sie können nicht verfügbaren Sender aus der Senderliste entfernen.

- 1. **MENU** Taste drücken **KK** / **DE** Tasten drücken "Senderbereinigung" auswählen -**SELECT** drücken.
- 2. KK / EX Tasten drücken "JA" auswählen SELECT drücken.

### **DRC (Dynamic Range Control)**

Wenn Sie in einer lauten Umgebung Musik mit einem hohen Dynamikbereich hören (z. B. klassische Musik während des Kochens), möchten Sie möglicherweise den dynamischen Bereich verringern. Damit werden sehr leise Töne etwas lauter und sehr laute Töne etwas leiser wiedergegeben.

- 1. MENU Taste drücken KK / EX Tasten drücken "DRC" auswählen SELECT drücken.
- 2. / Tasten drücken "DRC hoch", "DRC tief" oder "DRC aus" auswählen **SELECT**  drücken.

### **Sender-Reihenfolge ändern**

Sie können die Sender nach unterschiedlichen Kriterien sortieren.

- 1. **MENU** Taste drücken **KK** / **DE** Tasten drücken "Senderreihenfolge" auswählen -**SELECT** drücken.
- 2. **KK / DE Tasten drücken "Alphabetisch" oder "Ensemble" auswählen SELECT drücken.**

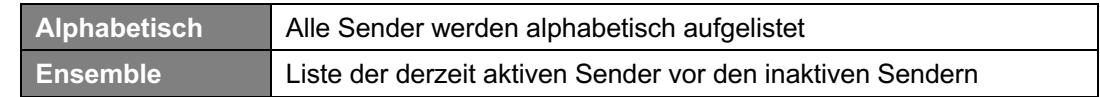

### **Sender-Informationen anzeigen (über Fernbedienung)**

DAB+ Sender senden Informationen. Drücken Sie die **INFO** Taste auf der Fernbedienung wiederholt, während ein Programm abgespielt wird, um Informationen über DLS (Dynamic Label Segment), Ensemble, Programmfrequenz, Signalqualität, Signalstärke, Bitrate, Codec, Kanal und Datum anzuzeigen.

@ *Hinweis: Im Vollbild drücken Sie die BACK Taste, um die Slideshow in einem kleinen Bild wiederzugeben. Anschließend können Sie die INFO Taste wiederholt drücken, um Informationen anzuzeigen. Drücken Sie BACK ein weiteres Mal, um zum Vollbildmodus zurückzukehren.*

#### **Signalstärke**

Bei der Anzeige der Signalstärke wird im Display ein Laufbalken mit der Stärke des aktuellen Senders angezeigt.

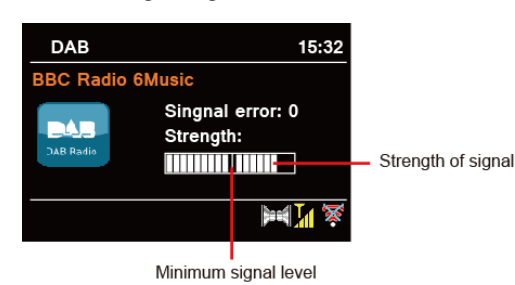

Die Anzeige zeigt die minimal akzeptable Signalstärke an.

@ *Hinweis: Sender mit einer Signalstärke unterhalb des minimalen Levels liefern möglicherweise keinen gleichmäßigen Audiostrom.*

#### **Sender speichern**

Ihr Radio kann bis zu 20 DAB+ Sender speichern. So können Sie schnell und einfach darauf zugreifen.

- 1. **PRESET** drücken & halten während der Wiedergabe eines Senders bis "Voreinst. speichern" erscheint.
- 2. Speicherplatz über **KK** / **FX** Tasten auswählen **SELECT** drücken bis auf dem Display "gespeichert" angezeigt wird.
- 3.  $P#'''$  ( $# = 1-20$ ) wird im Display angezeigt.

- 1. **PRESET** drücken Speicherplatz über die KK / DDI Tasten auswählen SELECT drücken, um den gespeicherten Sender abzuspielen.
- 2. Im Display wird "Nicht belegt/Voreinstellung leer" angezeigt, wenn noch kein Sender gespeichert ist.

## **FM Modus**

#### **FM Modus auswählen**

- 1. Drücken Sie die **MODE** Taste wiederholt, bis "FM Radio" erscheint.
- 2. Bei der ersten Benutzung wird die niedrigste FM-Frequenzbereich (87,50 MHz) ausgewählt. Andernfalls wird der zuletzt gehörte Sender ausgewählt.

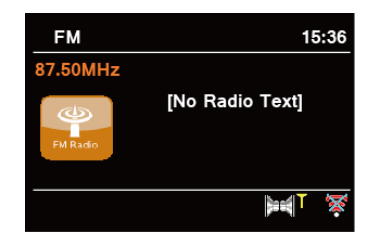

- 3. Für den **manuellen Suchlauf**, drücken Sie eine der **KK** / **DE** Tasten, um die Frequenz um 0,05 MHz pro Schritt zu ändern.
- 4. Für den **automatischen Suchlauf** (mit aufsteigender Frequenz), drücken & halten Sie eine der KI / Tasten. Die automatische Suche endet, wenn der nächste verfügbare Sender erreicht wird.

### **Suchlauf-Einstellungen**

Festlegung ob der FM-Suchlauf nur bei Sendern mit starkem Signal oder bei jedem verfügbaren Sender angehalten werden soll.

- 1. **MENU** Taste drücken KK / DDI Tasten drücken "Suchlauf-Einstellung" auswählen -**SELECT** drücken.
- 2. Auf dem Display wird "Nur starke Sender?" angezeigt. KI / DD Tasten drücken -"JA" auswählen - **SELECT** drücken. Der Suchlauf stoppt nur an Sendern mit guter Signalstärke.
- 3. / Tasten drücken "NEIN" auswählen **SELECT** drücken. Der Suchlauf wird an jeden verfügbaren Sender angehalten. Dies kann zu einer schlechten Audioqualität von schwachen Stationen führen.

### **Sender Information (über Fernbedienung)**

Es gibt eine Vielzahl von Informationen, die vom Sender übertragen werden. Um die aktuellen Senderinformationen anzuzeigen, drücken Sie wiederholt die **INFO** Taste auf der Fernbedienung. Auf dem Display werden die Informationen über Radiotext, Programmtyp, Programmname und Datum angezeigt.

### **Sender speichern**

Ihr Radio kann bis zu 20 FM Sender speichern. So können Sie schnell und einfach darauf zugreifen.

- 1. PRESET drücken & halten während der Wiedergabe eines Senders bis "Voreinst. speichern" erscheint.
- 2. Speicherplatz über **KK / DX Tasten auswählen SELECT** drücken bis auf dem Display "gespeichert" angezeigt wird.
- 3. "P $#$ " ( $#$  = 1-20) wird im Display angezeigt.

- 1. **PRESET** drücken Speicherplatz über die KK / DE Tasten auswählen SELECT drücken, um den gespeicherten Sender abzuspielen.
- 2. Im Display wird "Nicht belegt/Voreinstellung leer" angezeigt, wenn noch kein Sender gespeichert ist.

## **Internet Radio Modus**

- 1. Drücken Sie die **MODE** Taste wiederholt, bis "Internet Radio" erscheint.
- 2. MENU drücken und KI / DE Tasten drücken, um "Senderliste" auszuwählen, drücken Sie **SELECT** zur Bestätigung.

Die Senderliste ist in verschiedene Kategorien und Suchfunktionen unterteilt:

- <Land> Dieser Menüpunkt ist für jedes Land lokalisiert, z. B. 'Deutschland'
- Suche
- Länder
- Populär
- Entdecken
- 3. Wählen Sie einen Listeneintrag und drücken Sie **SELECT** zur Bestätigung.

Das Menü der Senderliste wird vom Internet-Radio-Portal bereitgestellt und ist daher nur zugänglich, wenn Supersound 901 mit dem Internet verbunden ist. Senderlisten und Untermenüs können sich von Zeit zu Zeit ändern.

- "Land" ändert sich je nach Ihrem aktuellen Standort (z. B. Deutschland). Es zeigt lokale Stationen Ihres aktuellen Standorts an.
- Mit "Suche" können Sie den gesamten oder einen Teil des Sendernamens eingeben, um einen Sender zu finden.
- Mit "Länder" können Sender eines bestimmten Landes auswählen.
- n Mit "Populär" können Sie in Ihrem Radio die Sender auflisten, die die meisten Zuhörer hören.
- n Mit "Entdecken" kann Ihr Radio die Sender auflisten, die kürzlich dem Internetradio-Netzwerk beigetreten sind.

### **Sender speichern**

Das Radio kann bis zu 20 Internet Radio Sender speichern. So können Sie schnell und einfach darauf zugreifen.

- 1. **PRESET** drücken & halten während der Wiedergabe bis "Voreinst. speichern" erscheint.
- 2. Speicherplatz über **KK** / **FX** Tasten auswählen **SELECT** drücken bis auf dem Display "gespeichert" angezeigt wird.
- 3.  $P#'''$  ( $# = 1-20$ ) wird im Display angezeigt.

- 1. **PRESET** drücken Speicherplatz über die / Tasten auswählen **SELECT** drücken, um den gespeicherten Sender abzuspielen.
- 2. Im Display wird "Nicht belegt/Voreinstellung leer" angezeigt, wenn noch kein Sender gespeichert ist.

## **Podcasts Modus**

- 1. Drücken Sie die **MODE** Taste wiederholt, bis "Podcasts" erscheint.
- 2. MENU drücken und KI / DE Tasten drücken, um "Podcast liste" auszuwählen, drücken Sie **SELECT** zur Bestätigung.
	- Die Podcastsliste ist in verschiedene Kategorien und Suchfunktionen unterteilt:
	- <Land> Dieser Menüpunkt ist für jedes Land lokalisiert, z. B. 'Deutschland'
	- Suche
	- Länder
	- Entdecken
- 3. Wählen Sie einen Listeneintrag und drücken Sie **SELECT** zur Bestätigung.

Das Menü der Podcastsliste wird vom Podcasts-Portal bereitgestellt und ist daher nur zugänglich, wenn Supersound 901 mit dem Internet verbunden ist. Podcastslisten und Untermenüs können sich von Zeit zu Zeit ändern.

- "Land" ändert sich je nach Ihrem aktuellen Standort (z. B. Deutschland). Es zeigt lokale Stationen Ihres aktuellen Standorts an.
- Mit "Suche" können Sie den gesamten oder einen Teil des Podcasts eingeben.
- Mit "Länder" können Sender eines bestimmten Landes auswählen.
- n Mit "Entdecken" kann Ihr Radio die Sender auflisten, die kürzlich dem Podcasts-Netzwerk beigetreten sind.

#### **Sender speichern**

Das Radio kann bis zu 20 Podcasts Sender speichern. So können Sie schnell und einfach darauf zugreifen.

- 1. **PRESET** drücken & halten während der Wiedergabe bis "Voreinst. speichern" erscheint.
- 2. Speicherplatz über **KK** / **FX** Tasten auswählen **SELECT** drücken bis auf dem Display "gespeichert" angezeigt wird.
- 3.  $P#'''$  ( $# = 1-20$ ) wird im Display angezeigt.

- 1. **PRESET** drücken Speicherplatz über die KK / DE Tasten auswählen SELECT drücken, um den gespeicherten Sender abzuspielen.
- 2. Im Display wird "Nicht belegt/Voreinstellung leer" angezeigt, wenn noch kein Sender gespeichert ist.

## **Spotify Connect Modus**

In Ihr Radio ist Spotify Connect integriert.

**MODE** drücken > **SCROLL** drehen und "SPOTIFY" wählen > **SCROLL** drücken.

Verwenden Sie Ihr Telefon, Table oder Ihren Computer als Fernbedienung von Spotify. Gehen Sie zu **spotify.com/connect** um mehr zu erfahren.

Die Spotify-Software unterliegt den Lizenzen von Drittanbietern, die Sie hier finden: **www.spotify.com/connect/third-party-licenses**

#### **Andere Streaming-Dienste**

Der Markt bietet eine Vielzahl von Streaming-Diensten. Wenn Sie diese auf Ihrem Supersound 901 nutzen möchten, verbinden Sie Ihren Supersound 901 über Bluetooth mit Ihrem Smartphone, Tablet oder Computer. Wählen Sie Supersound 901 als Ausgabegerät.

## **Bluetooth Modus**

Koppeln Sie das Radio mit einem Bluetooth-Gerät, um Musik zu streamen:

1. Drücken Sie die MODE wiederholt, bis "Bluetooth" erscheint.

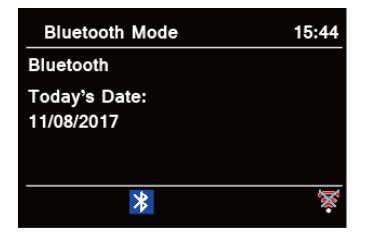

- 2. Die Anzeige  $\frac{1}{2}$  blinkt wiederholt.
- 3. Aktivieren Sie Ihr Bluetooth-Gerät und suchen Sie in der Bluetooth-Liste nach Ihrem Radio.
- 4. Wählen Sie "Pinell Supersound 901".
- 5. Das Symbol  $\frac{1}{8}$  wird dauerhaft angezeigt, wenn die Verbindung erfolgreich hergestellt wurde.
- @ *Hinweis: Das Radio schaltet nach 15 Minuten automatisch in den Standby-Modus, wenn das verbundene Gerät getrennt, ausgeschaltet oder die Lautstärke zu leise eingestellt ist.*

## **Audio In (RCA) Modus**

Audio In ermöglicht den schnellen und einfachen Anschluss an einen MP3-Player oder andere externe Audioquellen.

- 1. Schließen Sie das externe Gerät mit einem geeigneten Audiokabel an den Audio In Eingang auf der Rückseite des Radios an.
- 2. Drücken Sie die **STANDBY** Taste, um das Radio einzuschalten.
- 3. Drücken Sie wiederholt die **MODE** Taste, um den RCA In Modus auszuwählen.

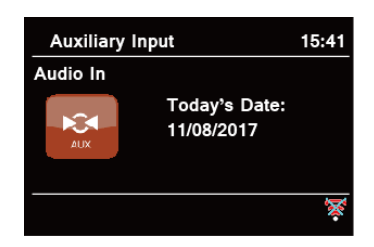

- 4. Im RCA In Modus erfolgt die Bedienung direkt am externen Gerät.
- 5. Um optimale Lautstärkepegel zu erhalten, wird empfohlen, auch die Ausgangslautstärke des Audiogeräts anzupassen.
- @ *Hinweis: Das Radio schaltet nach 15 Minuten automatisch in den Standby-Modus, wenn das externe Gerät getrennt, ausgeschaltet oder die Lautstärke zu leise eingestellt ist.*

## **CD Player**

Unsachgemäße Bedienung kann zu Sachschäden führen! Legen Sie keine vom Standard-CD-Format abweichenden Aufnahmemedien (z. B. Mini-Discs) in den CD-Player ein. Diese werden möglicherweise nicht korrekt abgespielt und ausgeworfen. Legen Sie jeweils nur eine CD in den CD-Player ein.

Legen Sie eine CD (mit der Druckseite nach oben) ein, bis sie nach innen eingezogen wird. Der CD-Player lädt die CD automatisch und startet die Wiedergabe. In der Anzeige erscheint "Loading". Die Wiedergabe beginnt automatisch, sobald das Inhaltsverzeichnis gelesen wurde. Im Display wird "No Disc" angezeigt, wenn sich das Gerät im CD-Modus befindet und keine CD eingelegt ist.

Das Display zeigt im CD-Modus folgende Informationen an: CD-Modus, Uhrzeit und Datum, Verstrichene Wiedergabezeit in Minuten und Sekunden, Titelnummer, Wiedergabestatus (Wiedergabe / Pause)

- Um die Wiedergabe der CD anzuhalten / wieder aufzunehmen, drücken Sie die Funtaste.
- **Im zum nächsten Titel zu wechseln, drücken Sie einmal die DE Taste.**
- Halten Sie zum schnellen Vorlauf durch einen Titel die Taste Daugedrückt.
- **Im zum vorherigen Titel zu wechseln, halten Sie die KK Taste gedrückt.**
- **Im die CD-Wiedergabe zu stoppen, drücken Sie DII.**

### **Anpassen der CD-Wiedergabe (über Fernbedienung)**

Über die Fernbedienung können Sie verschiedene Wiedergabesequenzen für die Wiedergabe von Titeln wählen:

**REP / SHUF Taste**

#### **REP (Repeat) - Wiederholen**

- 1x drücken Titel wiederholen
- 2x drücken CD wiederholen

**SHUF (Shuffle) - Zufällige Reichenfolge** 

## **Music Player Modus**

Sie können Audio von einem externen Laufwerk (USB-Stick oder USB-Festplatte), das am hinteren USB-Anschluss Ihres Supersound 901 angeschlossen ist, abspielen. Drücken Sie **MODE** wiederholt, um den Music Player Modus auszuwählen.

Menü-Optionen:

- USB-Wiedergabe
- Playlist
- Erneute Wiedergabe: Aus/Ein
- Schuffle: Aus/Ein
- Meine Playlist leeren

## **OKTIV App**

Die kostenfreie OKTIV-App ermöglicht es Ihnen, die wesentlichen Funktionen Ihres Supersound 901 zu steuern.

Laden Sie OKTIV aus dem Apple Store oder Google Play Store herunter.

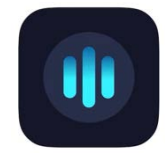

Hinweis: Das Smartphone und der Supersound 901 müssen sich im selben WLAN befinden.

## **Allgemeiner Betrieb**

### **Sleep einstellen (über Fernbedienung)**

Ihr Radio soll nach einer festgelegten Zeit selbstständig in den Standby-Modus wechseln.

1. **SLEEP** Taste drücken - danach sofort / Tasten drücken und Zeit aus 15/30/45/60 Minuten auswählen.

Das Zeichen  $\triangle$  erscheint im Display.

2. Um die Sleep-Funktion auszuschalten, während der Timer noch heruntergezählt wird, drücken Sie SLEEP und wählen "Sleep aus" über die KK / DE Tasten.

#### **Wecker einstellen**

Ihr Radio verfügt über zwei Weck-Zeiten.

- 1. **MENU** Taste drücken **Hauptmenü** auswählen **Wecker** auswählen, und **OK** drücken.
- 2. KO / DE Tasten drücken "Wecker 1" oder "Wecker 2" auswählen.
- 3. **144 / DD** Tasten drücken Optionen auswählen OK zur Bestätigung drücken.

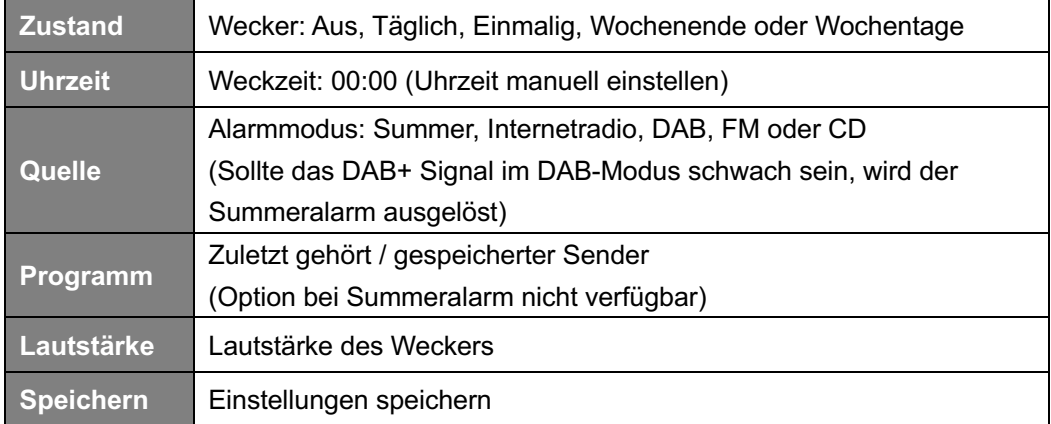

- 4. Wenn auf dem Display "Wecker gespeichert" angezeigt wird, ist die Wecker-Einstellung erfolgreich.  $\mathbb Q$  oder  $\mathbb Q$  wird im Display angezeigt.
- 5. Um den **Wecker vorübergehend auszuschalten**, drücken Sie wiederholt die **SNOOZE** Taste auf der Fernbedienung, um die Schlummerzeit auf 5, 10, 15 oder 30 Minuten einzustellen. Das Gerät wechselt in den Standby-Modus, und auf dem Display wird die Erinnerungszeit angezeigt.
- 6. Um den **Wecker auszuschalten**, drücken Sie die **ALARM 1** oder **Alarm 2** Taste auf der Fernbedienung, wenn der Wecker aktiviert wurde. Alternativ drücken und halten Sie die *XII* / STANDBY Taste.
- 7. Um den Wecker abzustellen, wiederholen Sie die Schritte 1-3 und wählen "Aus".  $\mathbb U$  oder  $\mathbb Z$  verschwindet vom Display.

### **Equalizer einstellen**

Mit dieser Funktion können Sie ein Klangprofil auswählen. Bei jeder Einstellung ändert sich der Ton des Radios, wenn ausgewählt.

- 1. **MENU** Taste drücken **Systemeinstellungen Equalizer SELECT** drücken
- 2. **KK / DD** Tasten drücken Profil auswählen **SELECT** drücken. Optionen: Normal/Flat/Jazz/Rock/Soundtrack/Klassik/Pop/Nachrichten/Mein EQ.
- 3. Wählen Sie zum Einrichten von Mein EQ "Meine EQ-Einstellungen" und drücken Sie SELECT. KK / DE Tasten drücken, um "Bass" oder "Höhen" auszuwählen, und drücken Sie dann **SELECT** zur Bestätigung. KI / DI Tasten drücken, um den Wert für Bässe oder Höhen zu ändern, und drücken Sie dann **SELECT** zum Bestätigen. Oder wählen Sie "Loudness" und drücken Sie dann **SELECT**, um "Ein" oder "Aus" einzustellen. Drücken Sie die **BACK** Taste. Auf dem Display erscheint "Änderungen speichern?". KK / DE Tasten drücken - "JA" auswählen - SELECT drücken, um die Änderungen zu speichern.

Einstellung über die Fernbedienung:

1. **EQ** Taste wiederholt drücken, bis die gewünschte Option erscheint: Normal/Flat/Jazz/Rock/Soundtrack/Klassik/Pop/Nachrichten/Mein EQ

#### **Interneteinstellungen**

Benutzer, bei denen ein Netzwerkproblem auftritt, finden diese Optionen möglicherweise hilfreich zur Diagnose und Behebung.

- 1. **MENU** drücken **Systemeinstellungen Interneteinstellungen SELECT** drücken.
- 2. KI / EX Tasten drücken Funktion auswählen SELECT drücken.

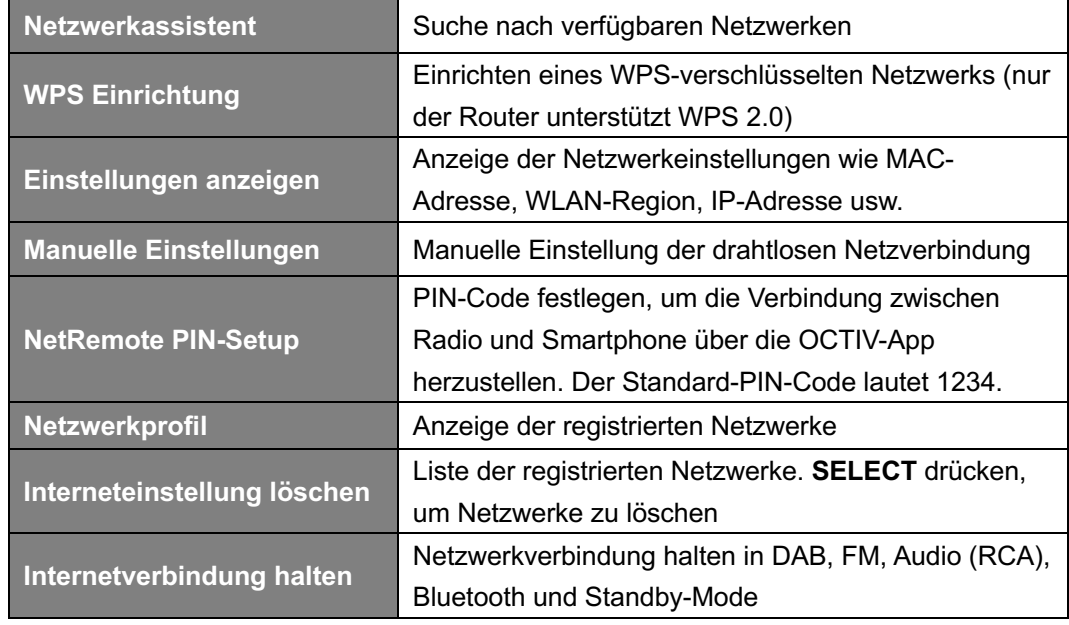

**3. SELECT** drücken zur Bestätigung.

### **Zeit und Datum einstellen**

- 1. **MENU** Taste drücken **Systemeinstellungen Zeit und Datum SELECT** drücken.
- 2. KO / DE Tasten drücken Option auswählen SELECT drücken.

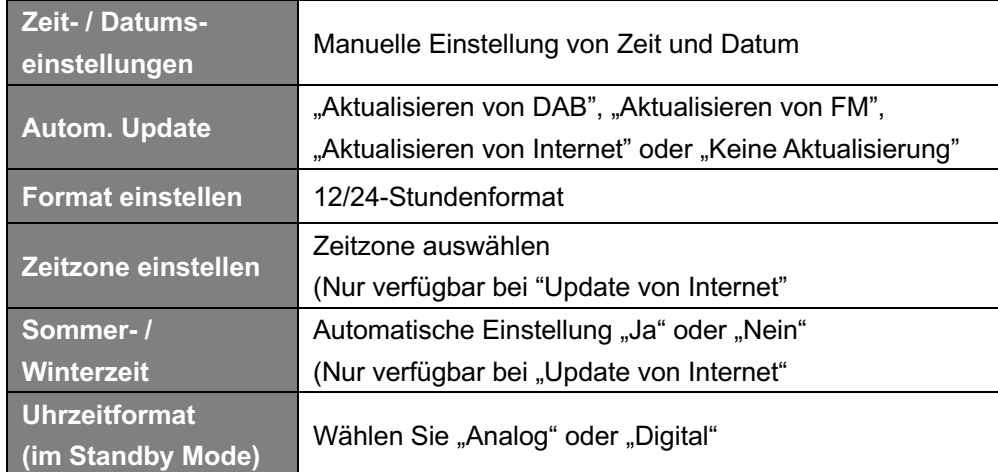

3. **SELECT** drücken zur Bestätigung.

#### **Sprache einstellen**

Mit dieser Funktion können Sie die Menüsprache ändern.

- 1. **MENU** Taste drücken **Systemeinstellungen Sprache SELECT** drücken.
- 2. KK / DE Tasten drücken Sprache auswählen SELECT drücken.

### **Werkseinstellung**

Durch das Zurücksetzen auf die Werkseinstellungen werden alle benutzerdefinierten Einstellungen gelöscht und durch die ursprünglichen Standardwerte ersetzt. Zeit / Datum, DAB+ Senderliste und voreingestellte Sender gehen dabei verloren.

- 1. **MENU** Taste drücken **Systemeinstellungen Werkseinstellung SELECT** drücken.
- 2. KI / EX Tasten drücken "JA" auswählen SELECT drücken.

#### **Softwareupdate - Über Internet**

Von Zeit zu Zeit werden möglicherweise Software-Aktualisierungen mit Fehlerbehebungen und / oder zusätzlichen Funktionen für Ihr Radio zur Verfügung gestellt.

Wenn Ihr Radio erkennt, dass eine neue Software verfügbar ist, werden Sie gefragt, ob Sie ein Update durchführen möchten. Wenn Sie damit einverstanden sind, wird die neue Software heruntergeladen und installiert.

Nach einem Software-Upgrade werden alle Benutzereinstellungen beibehalten.

#### **A C H T U N G**

Stellen Sie vor einem Softwareupdate sicher, dass das Radio an eine stabile Stromversorgung angeschlossen ist. Eine Unterbrechung der Stromversorgung kann das Radio dauerhaft beschädigen.

- 1. **MENU** drücken **Systemeinstellungen Softwareupdate SELECT** drücken.
- 2. **KK / DE Tasten drücken "Auto-Update" "JA" auswählen SELECT drücken und Ihr** Radio prüft regelmäßig nach neuer Software-Versionen.
- 3. / Tasten drücken "Update suchen" **SELECT** und das Radio prüft nun nach einer neuen Software-Version und installiert sie fallweise automatisch.

### **Einrichtungsassistent**

Wenn dieses Gerät zum ersten Mal gestartet wird, wird ein Einrichtungsassistent ausgeführt, um Einstellungen für Datum / Uhrzeit und Netzwerk festzulegen. Sobald dies abgeschlossen ist, kann das System in den meisten Modi verwendet werden.

Ein erneutes Ausführen des Einrichtungsassistenten löscht keine Benutzereinstellungen wie gesuchte Sender und Voreinstellungen.

- 1. **MENU** drücken **Systemeinstellungen Einrichtungsassistent SELECT** drücken.
- 2. **KK / DE Tasten drücken "JA" SELECT** drücken. Auf Seite 8 finden Sie mehr Informationen.

### **Systeminformationen anzeigen**

Diese Informationen können angefordert werden, wenn Sie technische Unterstützung benötigen.

- 1. **MENU** drücken **Systemeinstellungen Info SELECT** drücken.
- 2. KI / EX Tasten drücken und "SW Version", "Spotify Version", "Radio ID" und "Gerätebezeichnung" anzeigen.

### **Displaybeleuchtung einstellen**

Das Radio-Display verfügt über eine Displaybeleuchtung mit einstellbarer Helligkeit.

- 1. **MENU** drücken **Systemeinstellungen Displaybeleuchtung SELECT** drücken.
- 2. **KI / DE Tasten drücken "Timeout", "Betrieb" oder "Standby" SELECT drücken.**
- 3. / Tasten drücken Zeit oder Helligkeit auswählen **SELECT** drücken.

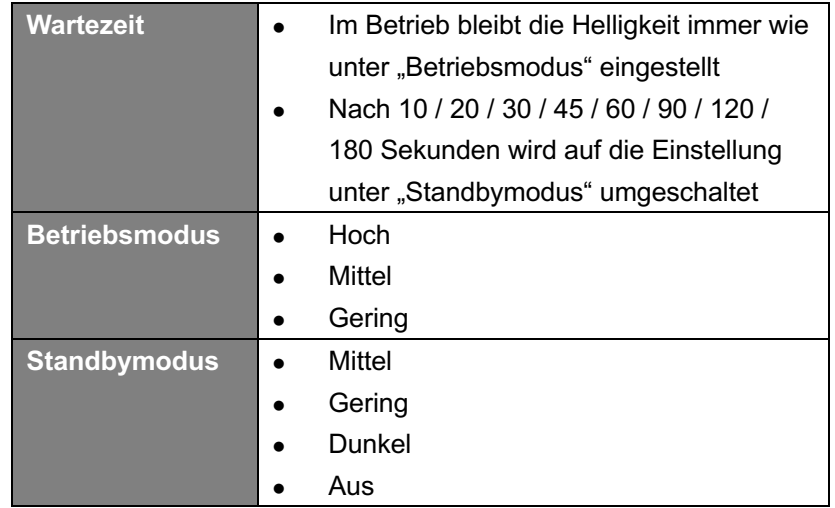

## **Fehlersuche und Fehlerbehebung**

Die folgende Tabelle enthält verschiedene Tipps.

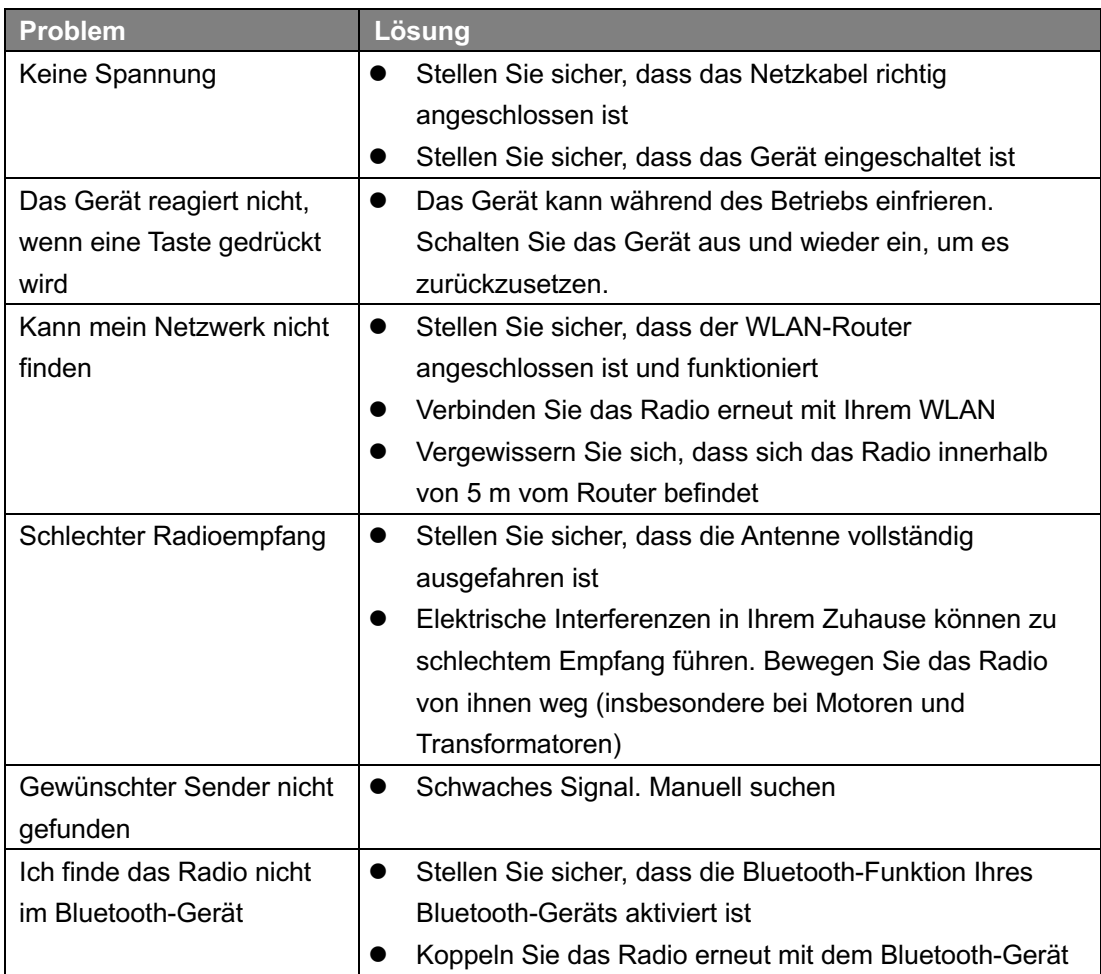

Tritt eine Funktionsstörung auf, ziehen Sie das Gerät aus der Steckdose und schließen Sie es erneut an.

## **Spezifikationen**

#### **SPIELT**

- DAB/DAB+
- FM (87.5-108MHz PLL)
- Internet Radio: mehr als 60.000 Sender weltweit
- Podcasts
- Bluetooth Streaming
- Spotify Connect
- Music Player (USB)
- CD Player

#### **ANSCHLÜSSE**

- Kopfhörer 3,5mm Klinke
- USB
- WLAN und Bluetooth
- Optisch und Coax digitaler Eingang
- AUDIO IN (RCA)

#### **FUNKTIONEN**

- 10 Speichertasten auf der Fernbedienung
- Uhr und zwei Weckzeiten
- Sleep- und Schlummer-Funktionen
- Menü in 13 Sprachen: EN, DE, DK, NL, FI, FR, IT, NO, PL, PT, ES, SE, TR
- Equalizer
- Hintergrundbeleuchtung einstellbar
- Drahtlose App OKTIV
- SW-Upgrade über Internet

#### **LEISTUNG**

- Lautsprecher: 2 x 1" Hochtöner,
- 2 x 4" Breitband
- 6,5" Subwoofer
- Ausgangsleistung: 80 Watt RMS

#### **DESIGN**

- Integrierte WLAN-Antenne
- FM Teleskop-Antenne (abnehmbar)
- Klangoptimierter Stoff
- 3,2" TFT Farbdisplay
- Fernbedienung mit vollem Funktionsumfang (2x AAA Batterien enthalten)
- AC 100-240V, 50-60Hz
- Abmessungen (mm): 775(B) x 350(T) x 165(H)
- Gewicht (kg): 12,7

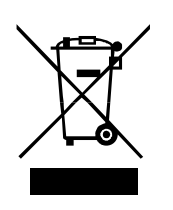

Durch eine umweltgerechte Entsorgung können wertvolle Rohstoffe wiedergewonnen werden. Dieses Produkt darf nicht über den Hausmüll entsorgt werden. Bitte geben Sie es am Ende der Lebensdauer bei einer Sammelstelle für Recycling von elektronischen Geräten ab.

 $C \in$ 

Modino AS erklärt, dass dieses Gerät die folgenden Richtlinien erfüllt: 2014/53/EU (RED) 2011/65/EU (RoHS)

Informationen in diesem Manual können ohne vorherige Ankündigung geändert werden.

Pinell ist eine Marke der Modino AS (www.modino.no) Trondheimsveien 183, 2020 Skedsmokorset, Norwegen (Email: Support@pinell.no)